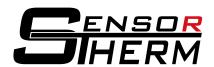

## DK5232 / DK5485 / DK3000 / DK4000

Interface Converter RS232⇔USB and RS485⇔USB

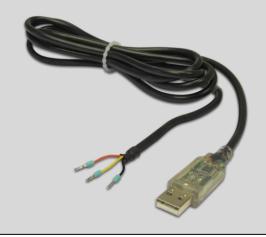

**DK5232 / DK5485** • USB, Type A

open connection wires

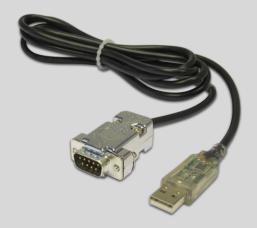

**DK3000 / DK4000** • USB, Type A

SUB-D connector

Order no: Model:

DK5232 RS232⇔USB,

1.7 m cable,

open connection wires

**DK5485** RS485⇔USB.

1.7 m cable,

open connection wires

Order no: Model:

DK3000 RS232⇔USB,

1.7 m cable,

9-pin Sub-D connector

**DK4000** RS485⇔USB.

1.7 m cable,

9-pin Sub-D connector

## **Pin Assignment Sensortherm Standard Cable**

| Cable colors Interface converter |                   | Cable colors Sensortherm standard cables   |                                               |
|----------------------------------|-------------------|--------------------------------------------|-----------------------------------------------|
|                                  |                   | Metis M3 / H3                              | Metis M3 / H3                                 |
| RS232⇔USB (TxD / RxD)            |                   | (12 pin connector                          | (17 pin connector                             |
| RS485⇔USB (A⁻ / B⁺)              |                   | RS232 or RS485)                            | only RS485)                                   |
| Orange (B+/TxD)                  | $\Leftrightarrow$ | Grey-pink and black(B+ / RxD)              | White-yellow and white-grey (B+)              |
| Yellow (A <sup>-</sup> / RxD)    | $\Leftrightarrow$ | Red-blue and violet (A <sup>-</sup> / TxD) | Brown-yellow and brown-grey (A <sup>-</sup> ) |
| Black (GND)                      | $\Leftrightarrow$ | Red (GND)                                  | White-pink and brown-pink (DGND)              |

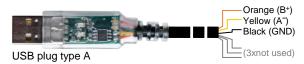

**Note:** only allows a point-to-point connection, a RS485 bus operation is not possible.

Suitable drivers can be found on the CD supplied with the pyrometer's software SensorTools in the directory Drivers 

FTDI\_USB\_COM or after installing SensorTools in the installation directory (updated driver for Windows from the FTDI website:

http://www.ftdichip.com/Drivers/CDM/CDM%20v2.12.00%20WHQL%20Certified.exe).

To achieve the maximum transfer speed, it is absolutely necessary to change the wait time in the advanced connection settings from 16 ms to 1 ms.

These settings are available in the Control Panel via the Device Manager > Ports (COM & LPT) > USB Serial Port > Port Settings > Advanced > Wait time.

More information is available in the FTDI application note AN\_107 - Advanced Driver Options.

Sensortherm GmbH • Infrared Temperature Measurement and Control

Hauptstr. 123 • D-65843 Sulzbach/Ts.

Tel.: +49 6196 64065-80 • Fax: -89

www.sensortherm.com • info@sensortherm.com

Sensortherm-Datasheet\_DK5232\_DK5485\_DK3000\_DK4000 (Apr. 06, 2016)